公開サイトの画面の左下に「シボレス認証によって・・・」と表示されているページ では、ページレビューを書き込むことができます。

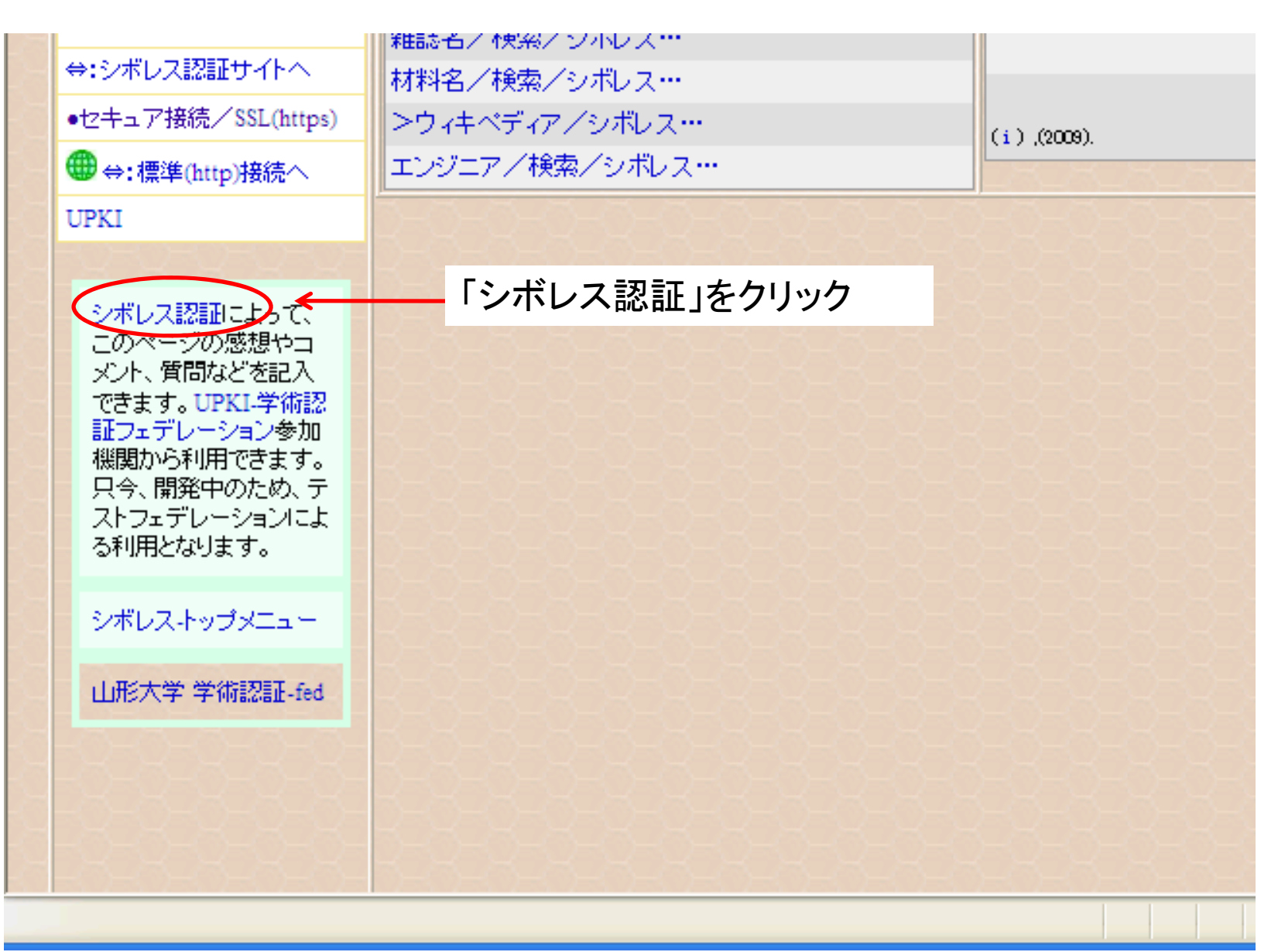

シボレス認証でページレビューを書き込むためには、利用者登録が必要です。利用登 録がお済みでない方は、利用者登録を行ってください。登録が完了すると右の図のよ うになります。

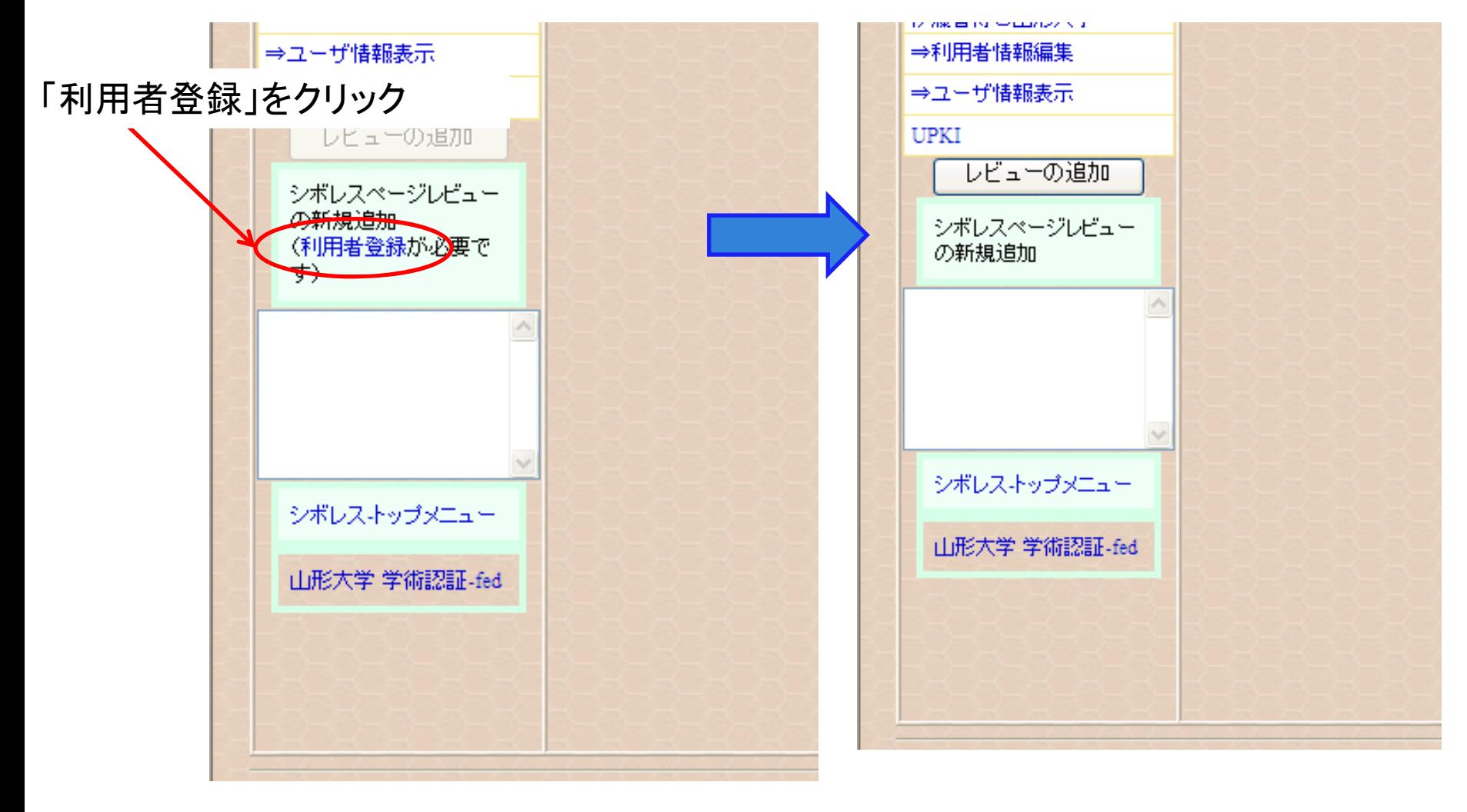

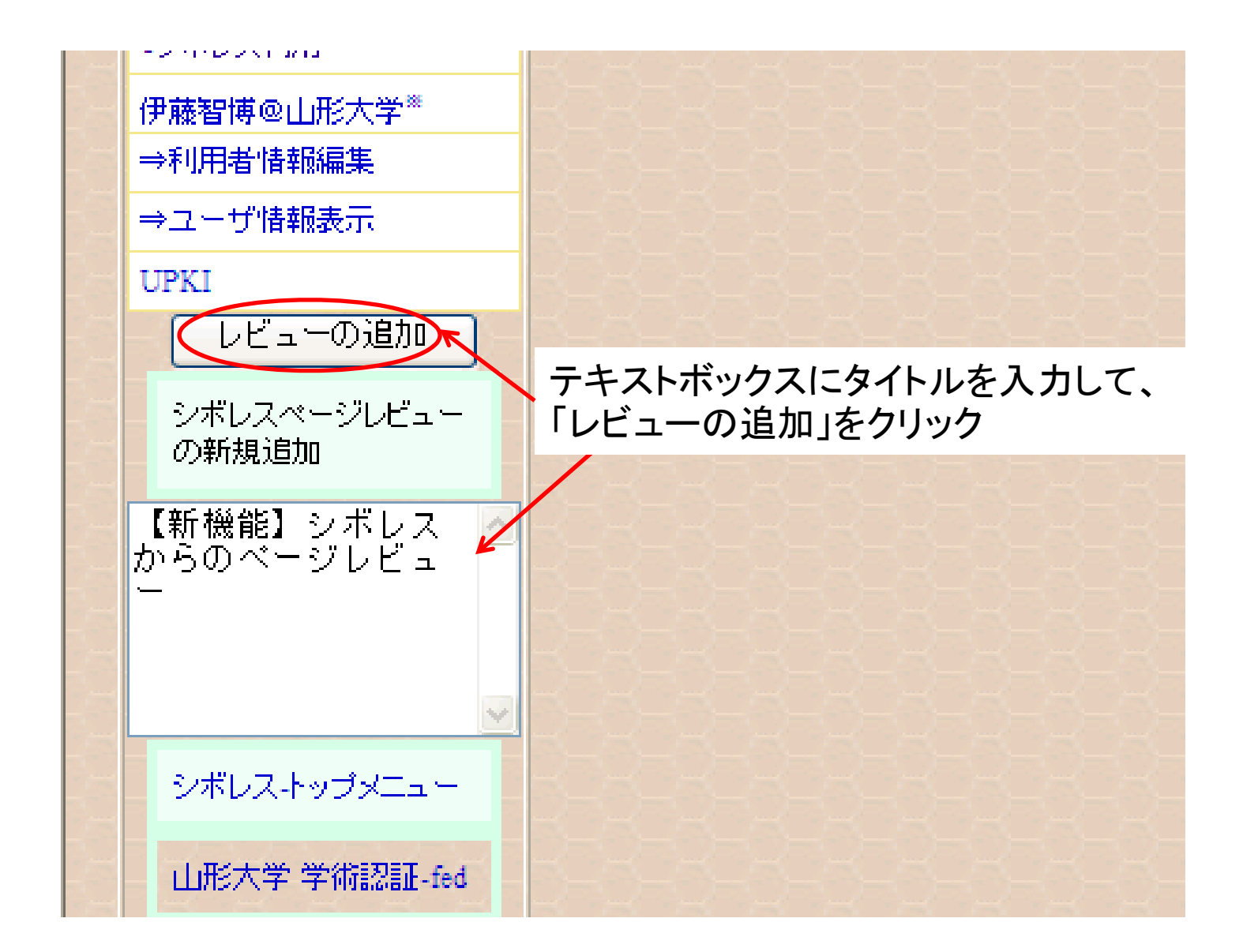

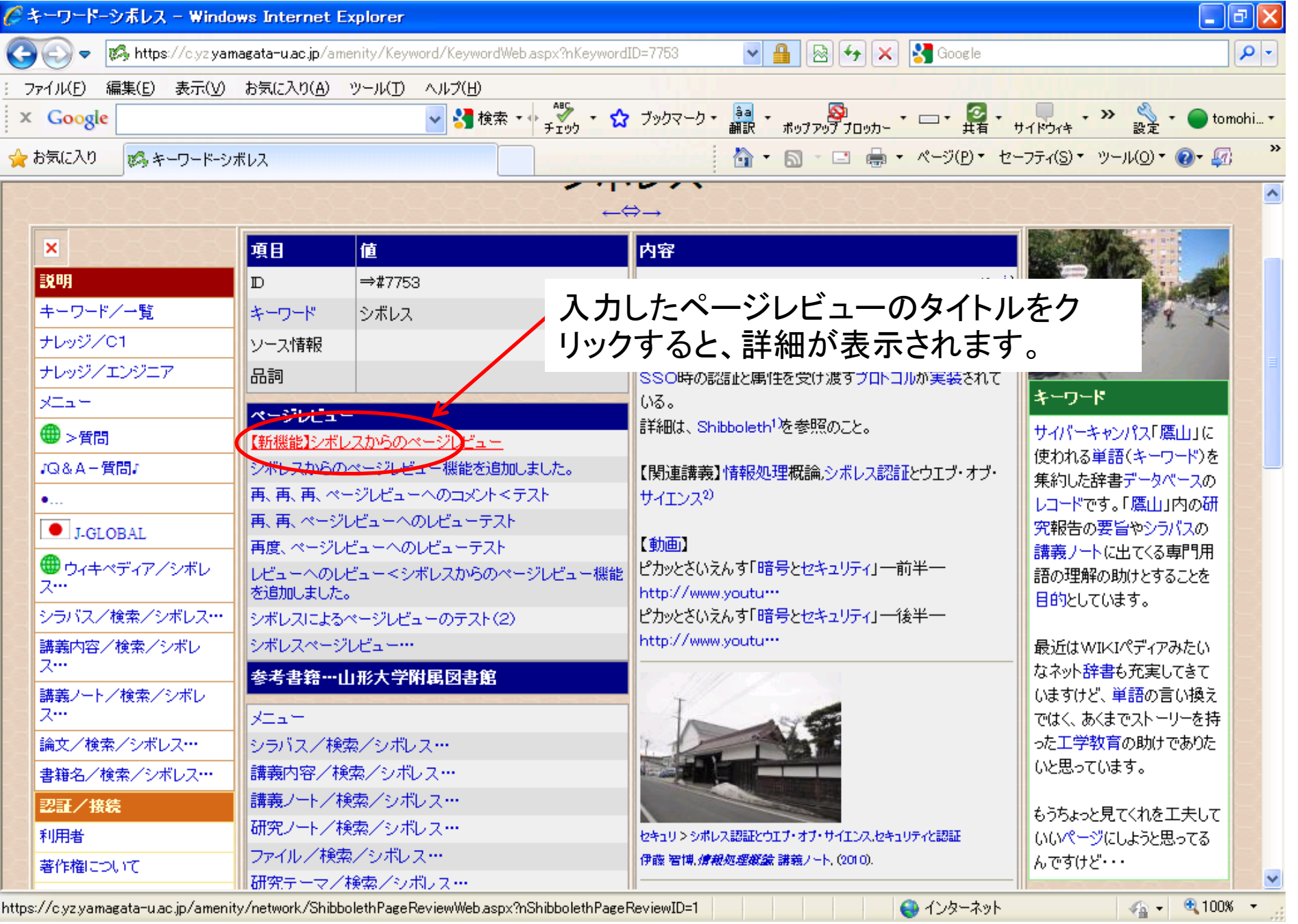

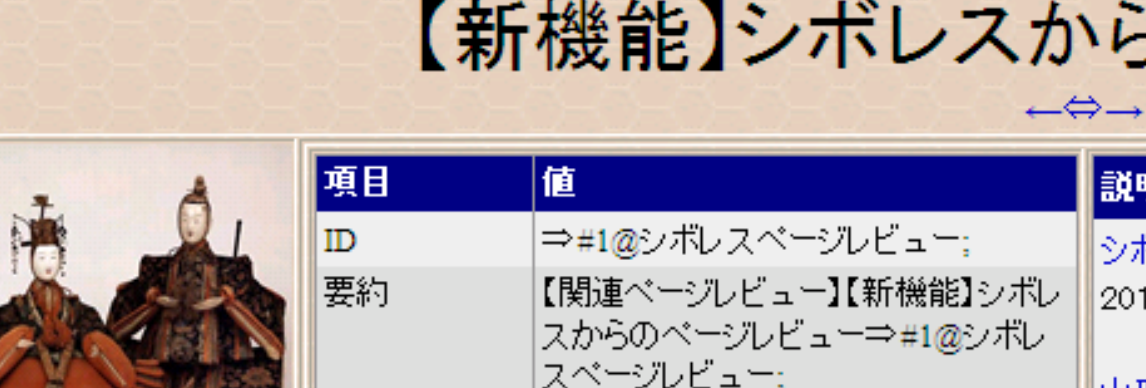

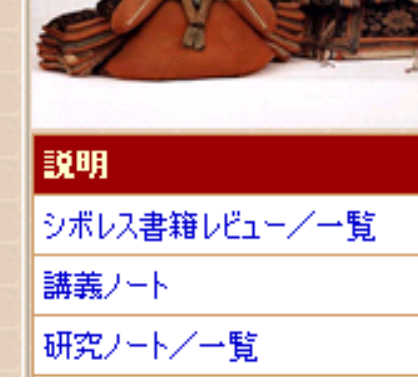

編集をクリックすると、内容を追加したり 変更したりできます。

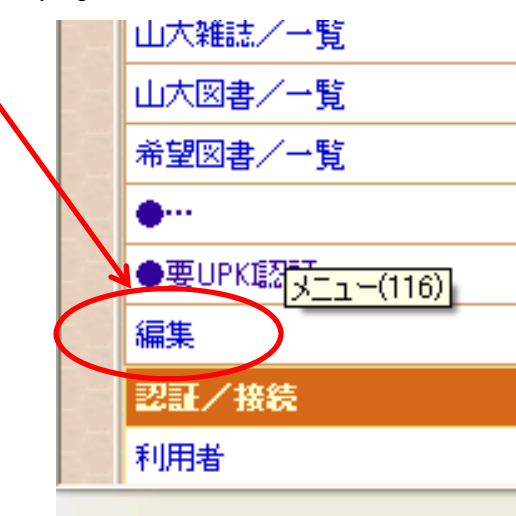

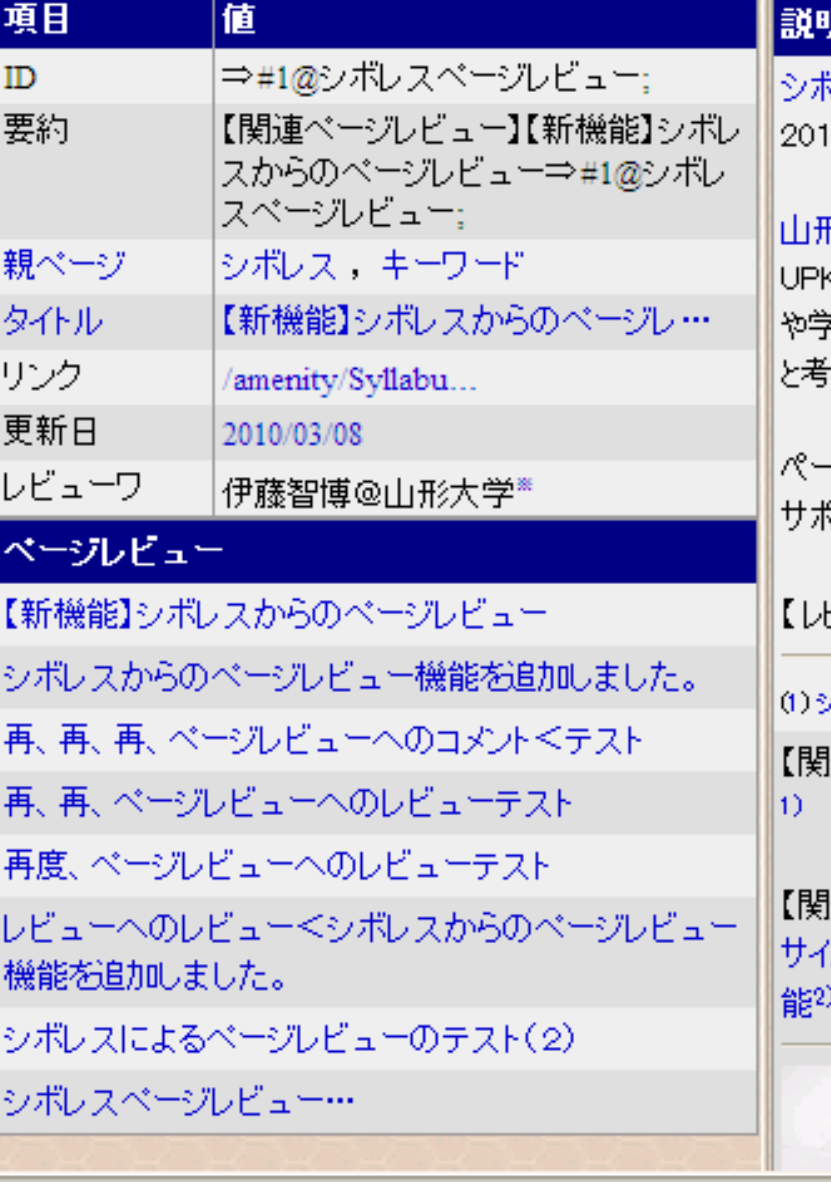

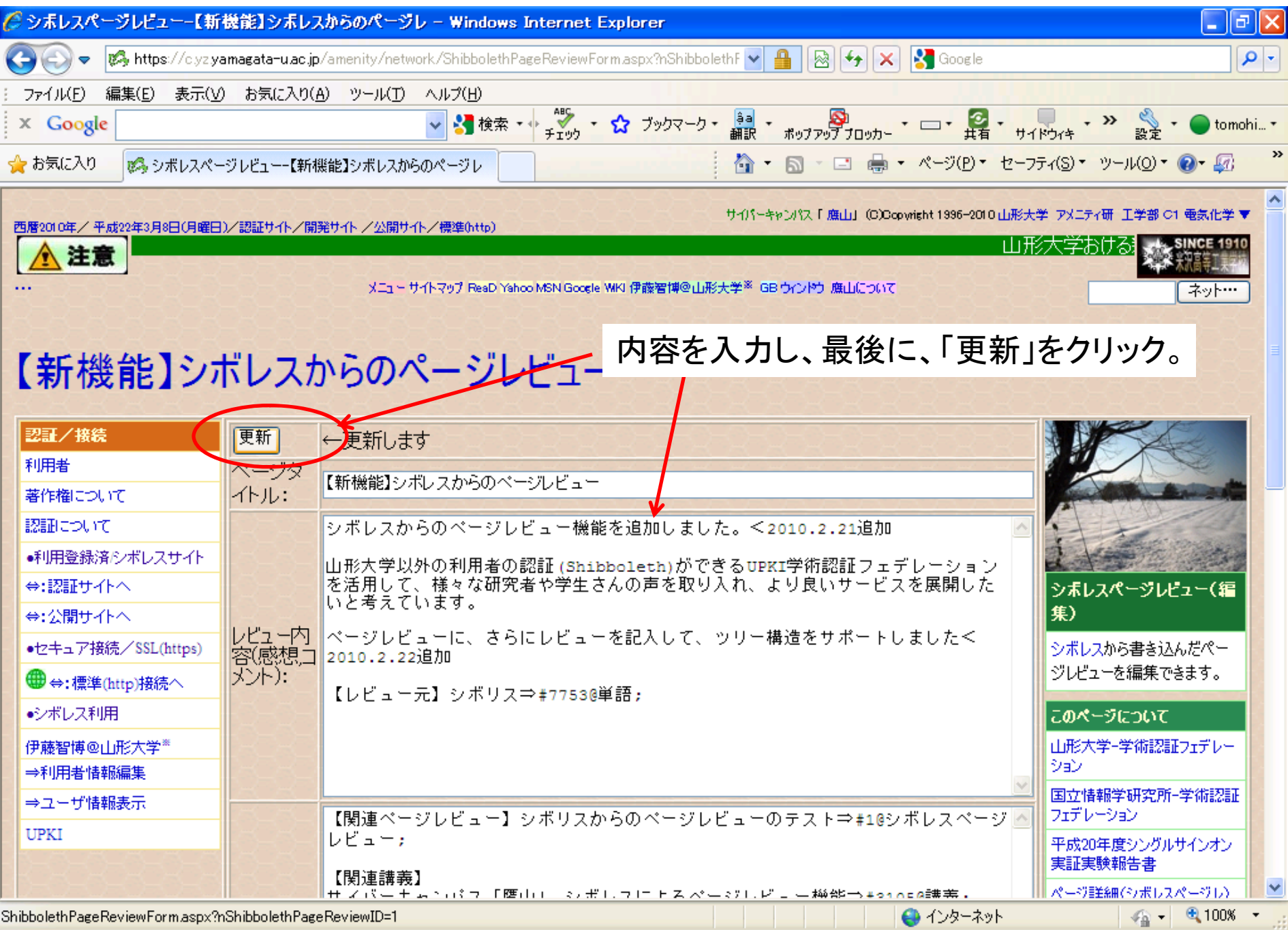

## 変更したページが表示されれば、完了です。編集は、何度でもできます。

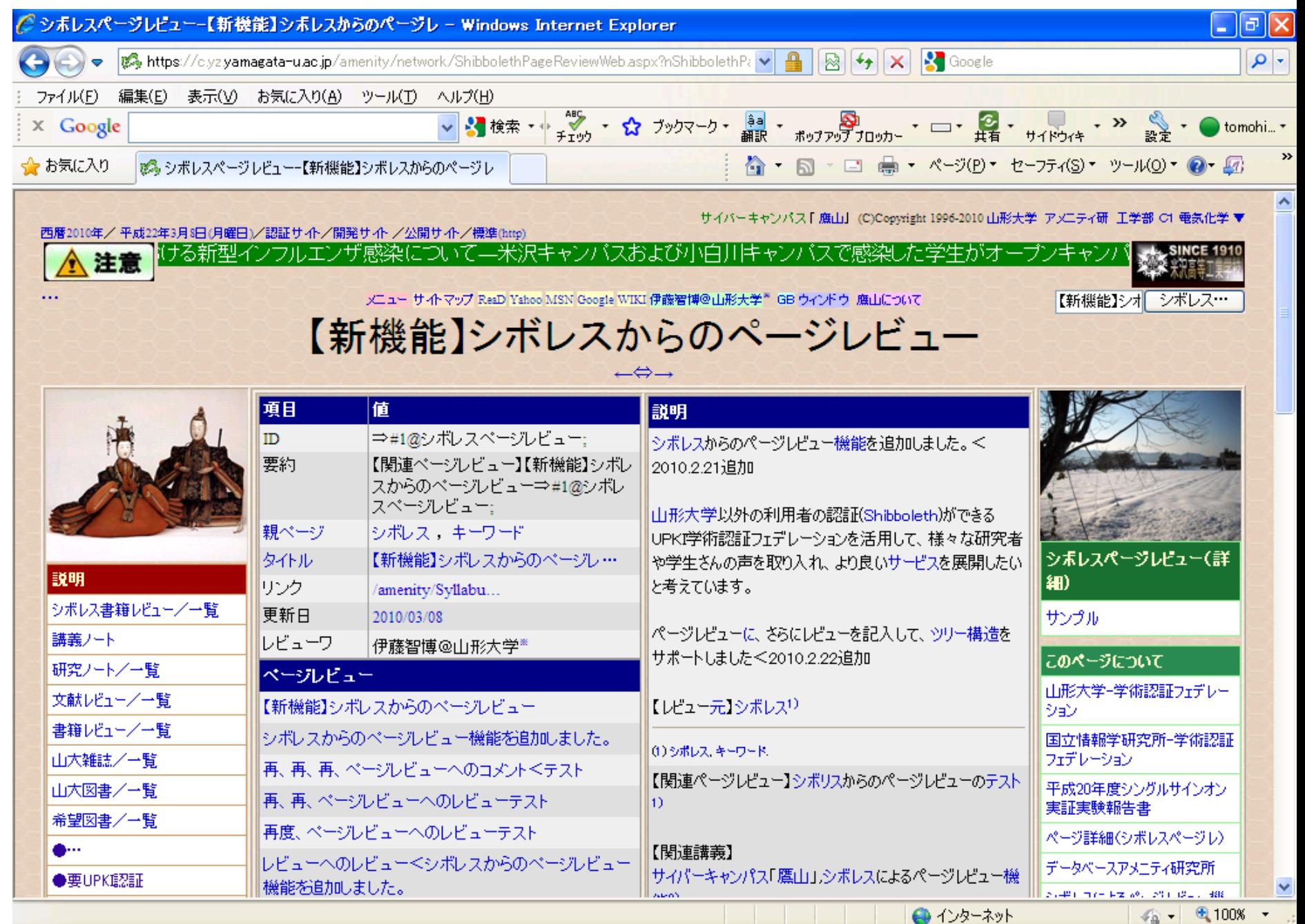